## CSP-150/170

# PROGRAM INSTALLATION GUIDE

### PREPARATION

- 1. Use the USB memory that has more than the install data file size.
- 2. Copy the install data file to the root of the USB memory.

| model   | Install data file |
|---------|-------------------|
| CSP-150 | CSP-150SETUP.PRG  |
| CSP-170 | CSP-170SETUP.PRG  |

#### **•INSTALLATION PROCEDURE**

[Note]Do not turn the power off and do not remove the media during the installation.

- 1. Turn the power switch on with holding down [FUNCTION] switch.
  - The Stream Lights of the  $B \triangleright -1$  key light continuously.

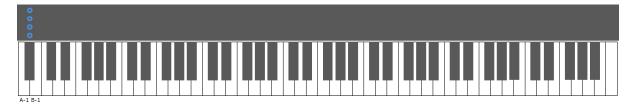

2. Insert the USB memory including the install data to the USB to DEVICE terminal.

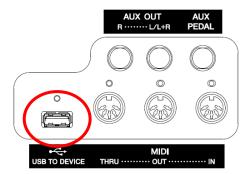

• The Stream Lights of the  $B \flat - 1$  key flash in succession in a downward pattern.

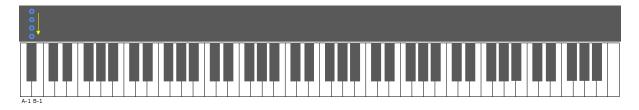

- 3. When the preparation of installation has been completed, it will see the following screen is displayed.
  - $\cdot$  The Stream Lights of the A-1, B-1 keys light continuously.

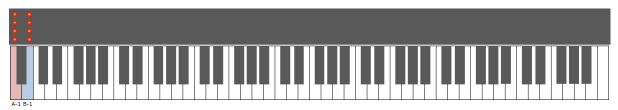

- 4. Press the [FUNCTION] switch or the B-1 key, then start program upgrading.
  - the progress display will appear.

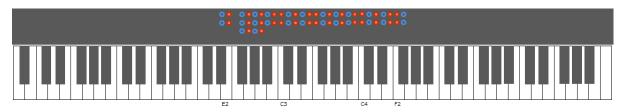

- 5. When the installation has been completed, it will see the following screen is displayed.
  - D#2, E2 keys LED and F#2 ∼F#4 keys will stream lights up.

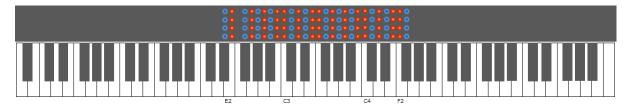

6. Power off the instrument.

#### **TROUBLESHOOTING**

If an error occurs, it will see the following screen is displayed.

• The Stream Lights of the A-1 key light continuously.

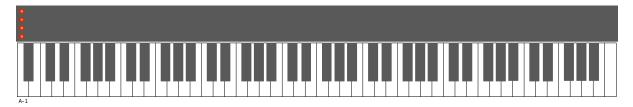

You need to reinstall the program. Go back to the beginning and follow the instruction again.